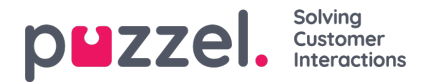

## **Kalendervisningen**

Når Prognose-modulen er valgt, får du se visningen nedenfor. Du kan velge måned, år og kampanje. Dette vil som standard være gjeldende måned og sist valgte kampanje hvis den har blitt brukt tidligere.

Ukene er fargekodet som vist:

- nedenfor Rød det finnes ingen prognose
- Oransje Det finnes en prognose, det er ikke opprettet noen tidsplan

Gul – Det finnes en prognose, det er opprettet en tidsplan.

Grønn – Det finnes en prognose, en tidsplan er opprettet og publisert.

Hvis du klikker på en uke som det er laget en prognose for, vil den aktive prognosen lastes inn på skjermen.

Hvis du klikker på uker som ikke har noe prognose, blir prognoseveiviseren lastet inn.